## **Hlavní okno aplikace**

Uživatelské prostředí desktopové aplikace je tvořeno standardními prvky uživatelského rozhraní systému Microsoft Windows: pás karet, kontextové menu a panely.

Hlavní okno aplikace se dělí na několik základních oblastí:

- Pás karet oblast nahoře, klasické menu aplikace, jehož obsluha je stejná jako v ostatních programech v operačním systému MS Windows.
- Navigační panel slouží pro navigaci a otevírání jednotlivých evidencí aplikace.
- Kontextové menu pohotovostní menu, které se vyvolá kliknutím pravým tlačítkem myši na určitý objekt (např. nad sloupcem záznamu v tabulce nebo stromové struktuře).
- Hlavní dokument oblast, ve které se zobrazují data z vybrané evidence, oblast je zpravidla rozdělena na tabulkový pohled.
- Stavový řádek- oblast ve spodní liště. Položky mají pro uživatele pouze informativní charakter.

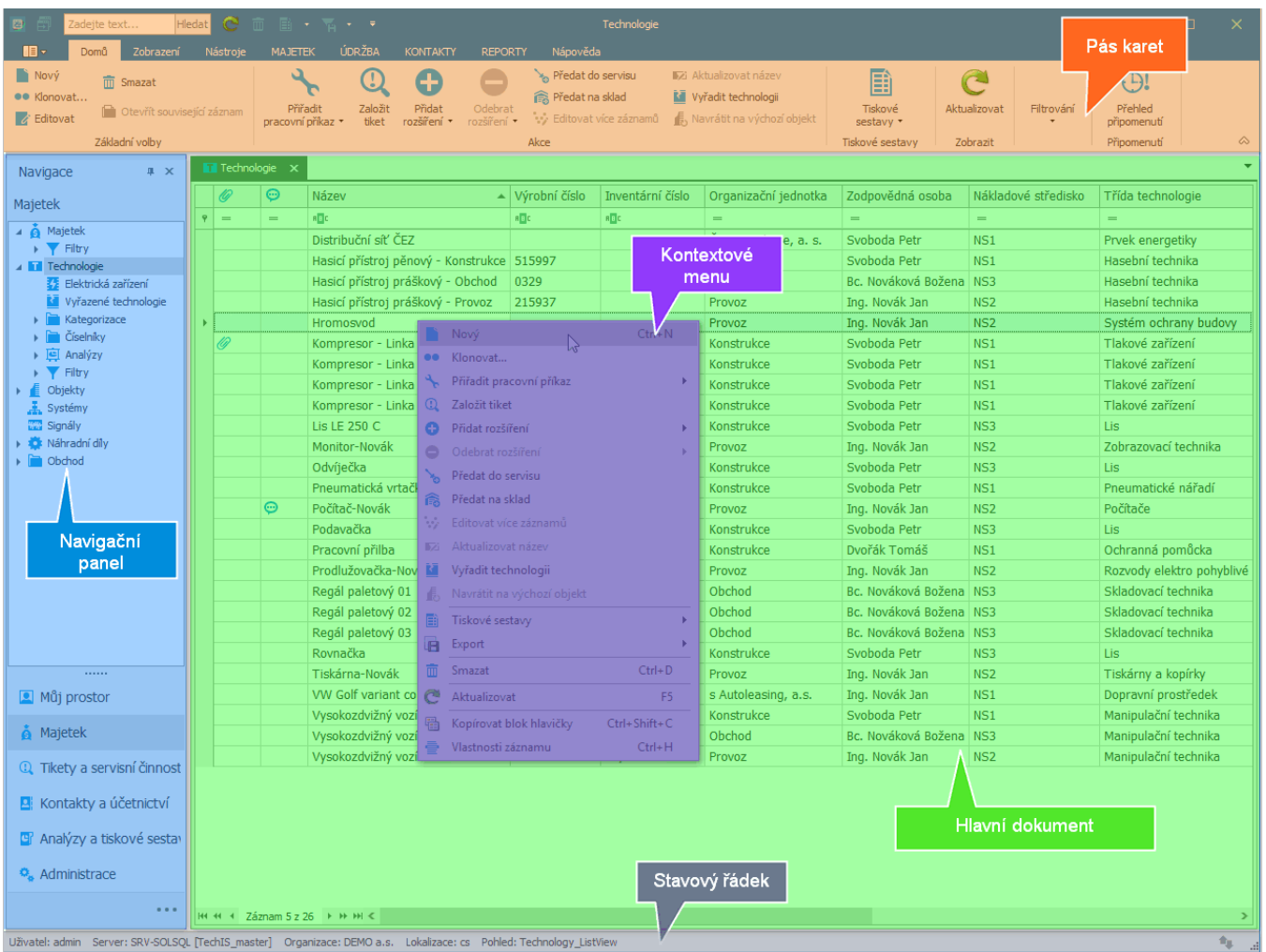

Panely poskytují velmi široké možnosti nastavení a umožňují uživateli nastavit si rozložení okna přesně podle jeho přání a potřeb. Více o nastavení je popsáno v kapitole [Základní ovládání systému.](https://docs.elvacsolutions.eu/pages/viewpage.action?pageId=51839874)

## Videonávod - Hlavní okno aplikace

Další související témata

- [Pás karet](https://docs.elvacsolutions.eu/pages/viewpage.action?pageId=51839718)
- [Navigační panel](https://docs.elvacsolutions.eu/pages/viewpage.action?pageId=51839700)
- [Kontextové menu](https://docs.elvacsolutions.eu/pages/viewpage.action?pageId=51839712)
- [Hlavní dokument](https://docs.elvacsolutions.eu/pages/viewpage.action?pageId=51839752)
- [Stavový řádek](https://docs.elvacsolutions.eu/pages/viewpage.action?pageId=51839760)